АНО ВО «Межрегиональный открытый социальный институт»

УТВЕРЖДАЮ<br>Декан факультета экономики и<br>информационной безопасности  $\frac{T}{\text{12}}$ . Сафина<br>Протокол заседания Совета факультета<br>Ne  $\frac{M}{\text{2}}$  «  $\frac{M}{\text{2}}$  (1)  $\frac{M}{\text{2}}$  20 ( $\frac{M}{\text{2}}$ )

**УТВЕРЖДАЮ** <sup>у</sup> і БЕТАДАЮ<br>Зав. кафелрой экономики и менеджмента<br>Прогокол заседания кафедры<br>Прогокол заседания кафедры<br>Ne (« <sup>2</sup>/<sub>2</sub>) ( / 200 г.

# РАБОЧАЯ ПРОГРАММА

по дисциплине

Информационные технологии в менеджменте (наименование) образовательная программа 38.03.02 Менеджмент «Финансовый менеджмент»

форма обучения

очная, заочная

ПРОГРАММА РАЗРАБОТАНА

<u>канд. экон. наук, доцент</u><br>Сафина Т.А.<br>(должность, Ф. И. О., ученая степень, звание автора(ов) программы)

Йошкар-Ола, 2017

# **Содержание**

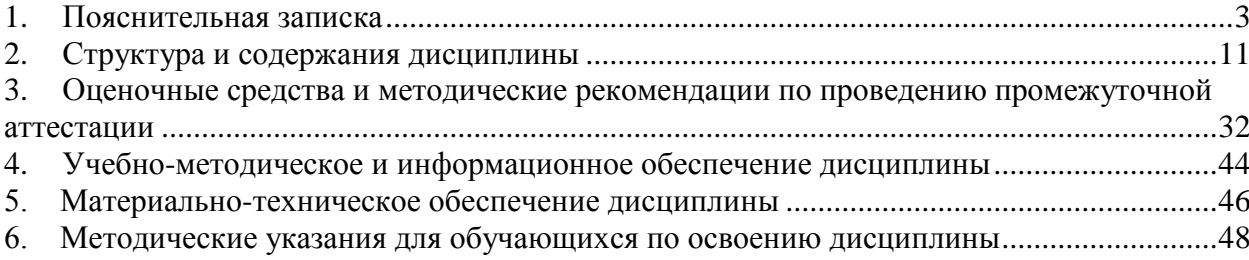

### **1. Пояснительная записка**

<span id="page-2-0"></span>**Цель изучения дисциплины:** формирование у обучающихся основополагающих представлений о законах, принципах и механизмах построения и развития информационных систем и технологий в менеджменте.

# **Место дисциплины в учебном плане:**

Предлагаемый курс относится к дисциплинам по выбору вариативной части образовательной программы 38.03.02 Менеджмент. Финансовый менеджмент.

**Дисциплина «Информационные технологии в менеджменте» обеспечивает овладение следующими компетенциями:**

Продолжает/начинает формирование общепрофессиональных компетенций:

владением навыками поиска, анализа и использования нормативных и правовых документов в своей профессиональной деятельности (ОПК-1) – 2/1 этап;

способностью решать стандартные задачи профессиональной деятельности на основе информационной и библиографической культуры с применением информационно-коммуникационных технологий и с учетом основных требований информационной безопасности (ОПК-7) – 3/1 этап;

продолжает/начинает формирование профессиональных компетенций:

владением навыками документального оформления решений в управлении операционной (производственной) деятельности организаций при внедрении технологических, продуктовых инноваций или организационных изменений (ПК-8) – 2/1 этап;

владением навыками анализа информации о функционировании системы внутреннего документооборота организации, ведения баз данных по различным показателям и формирования информационного обеспечения участников организационных проектов (ПК-11) – 2/1 этап;

умением организовать и поддерживать связи с деловыми партнерами, используя системы сбора необходимой информации для расширения внешних связей и обмена опытом при реализации проектов, направленных на развитие организации (предприятия, органа государственного или муниципального управления) (ПК-12) – 2/1 этап.

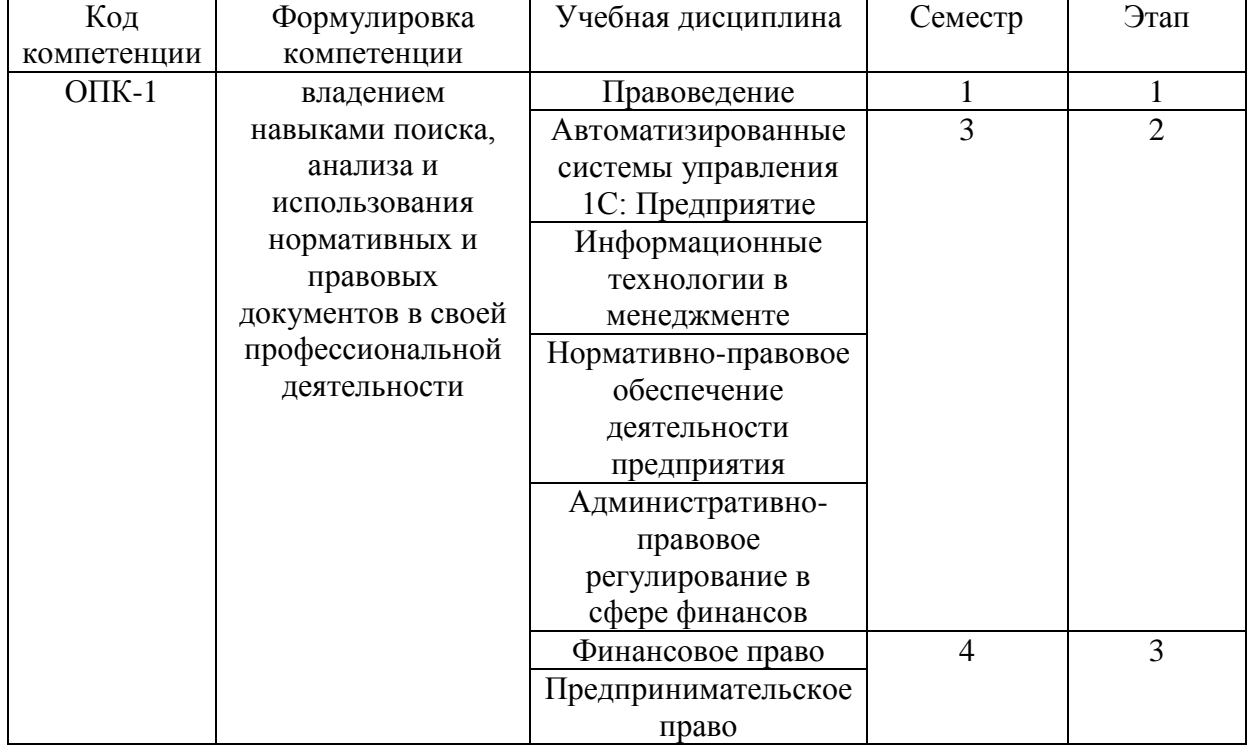

#### **Этапы формирования компетенций (очная форма):**

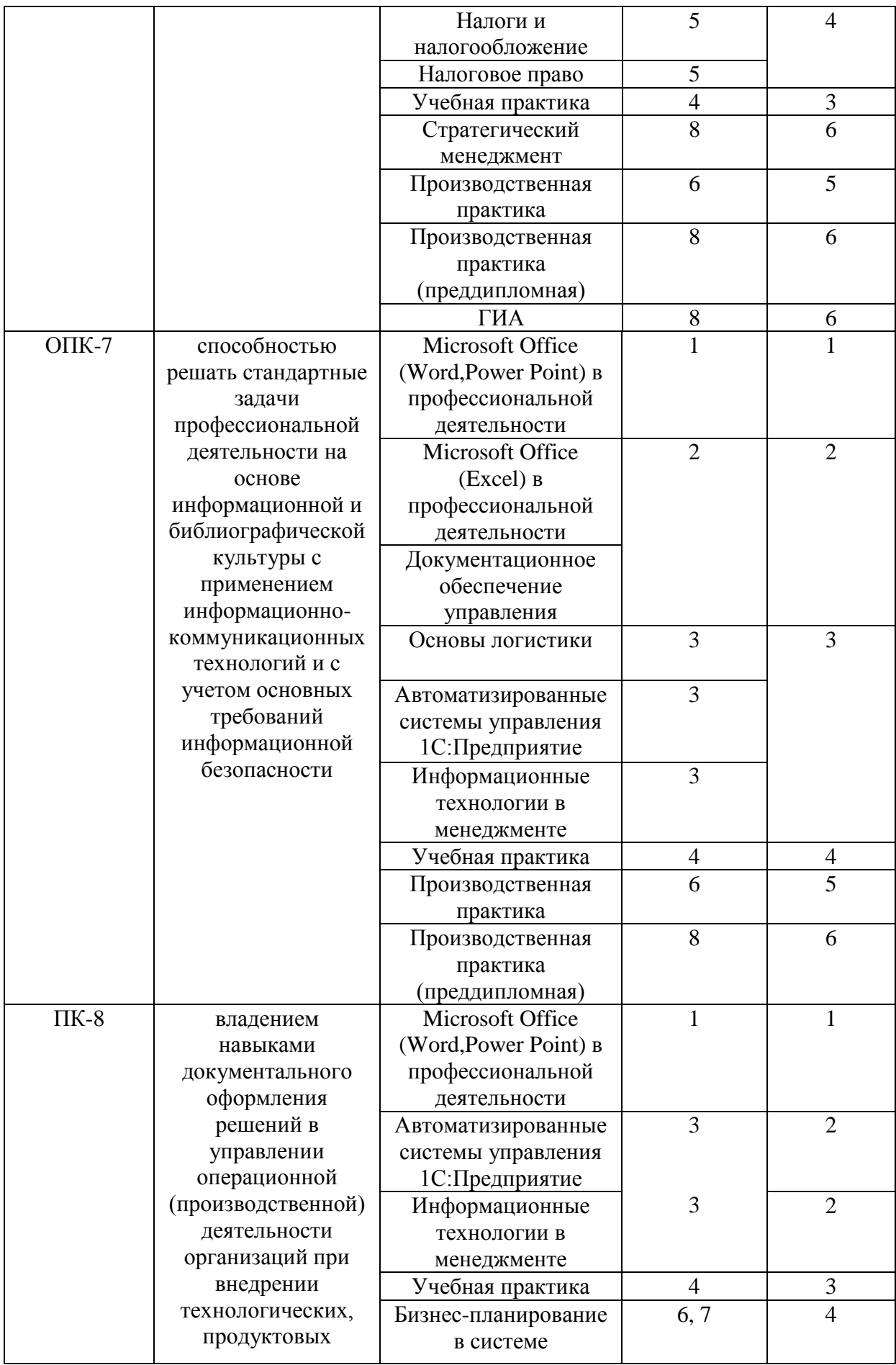

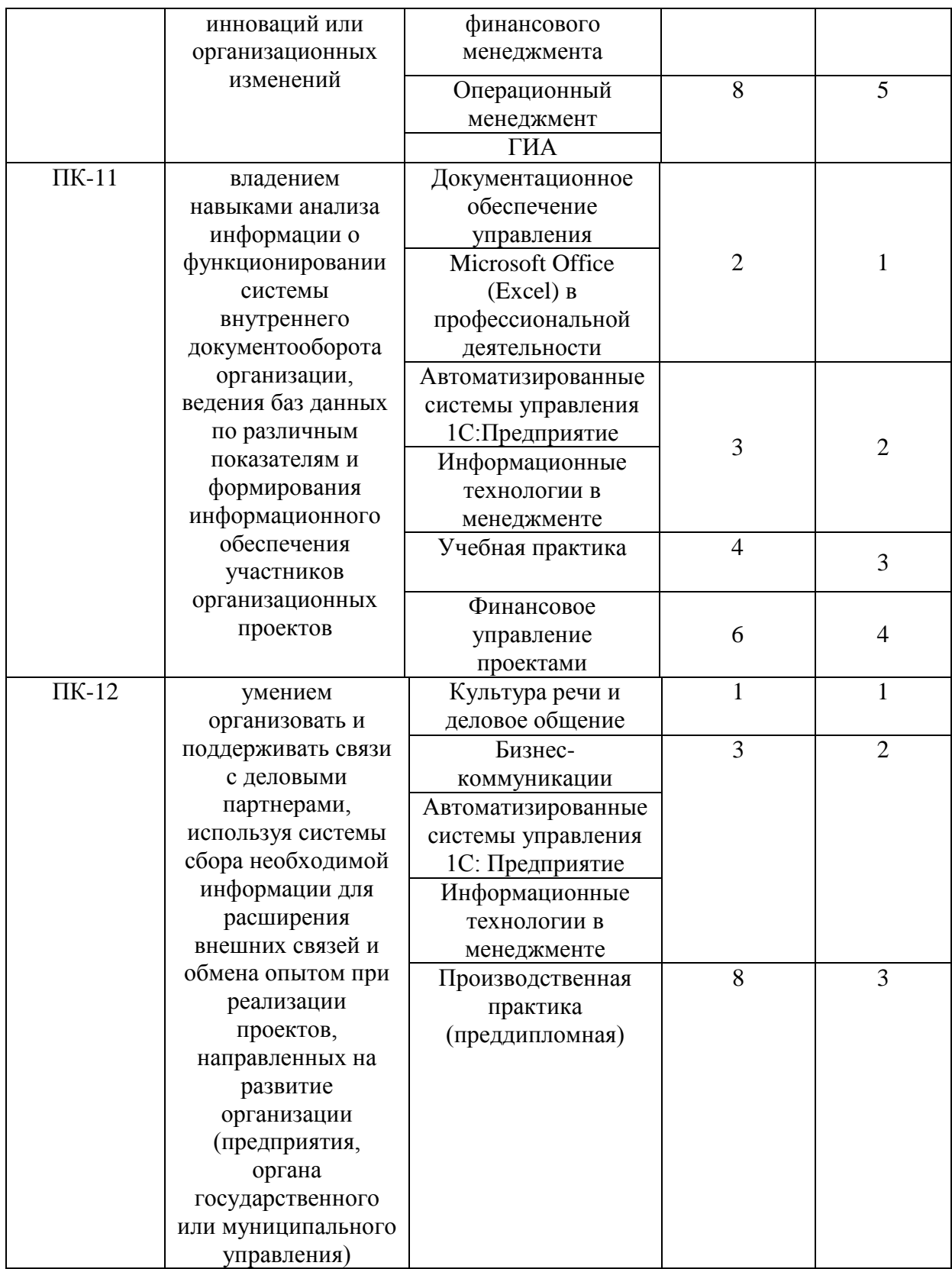

# **Этапы формирования компетенций (заочная форма):**

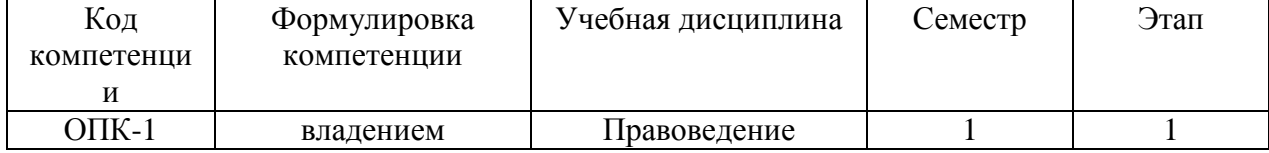

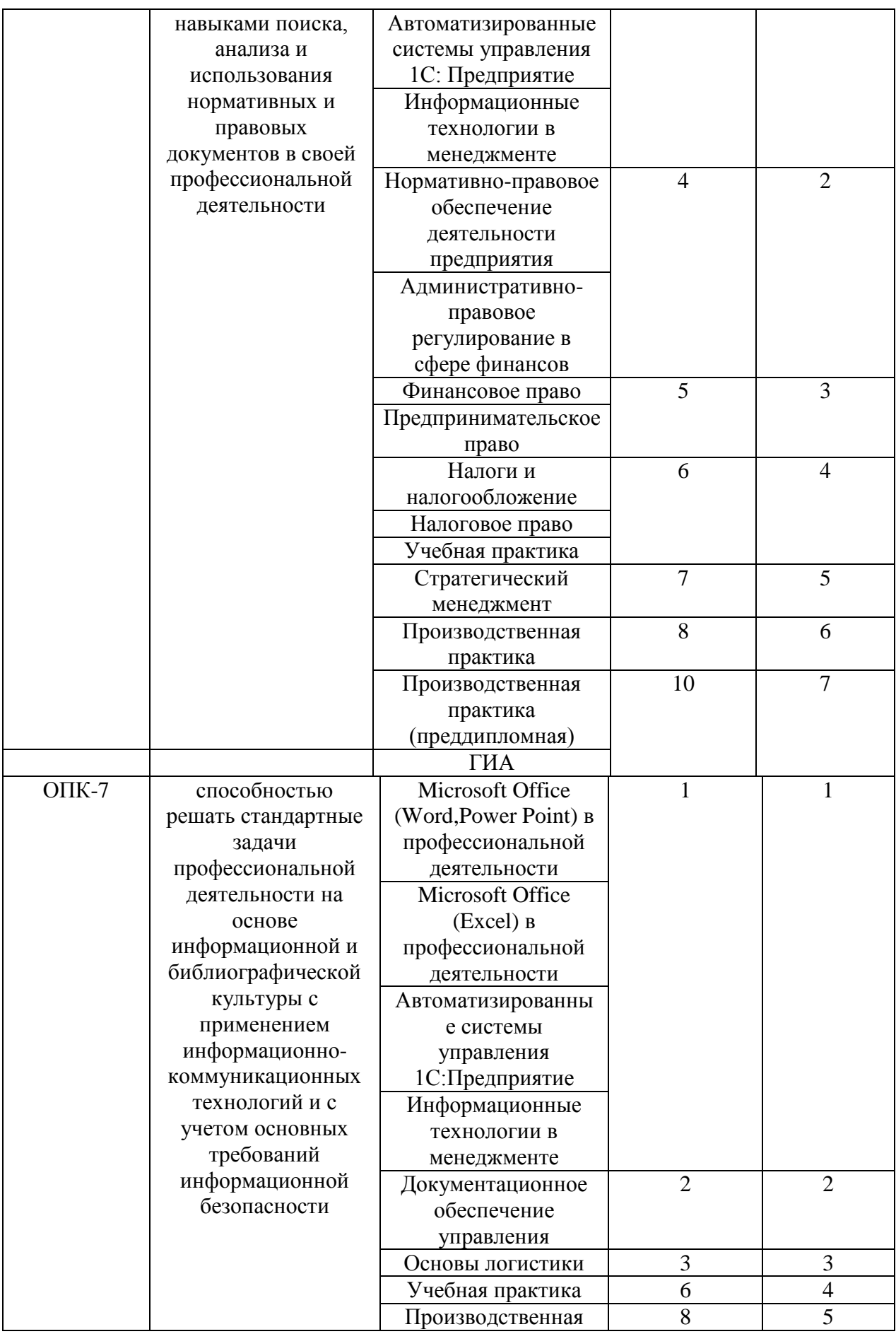

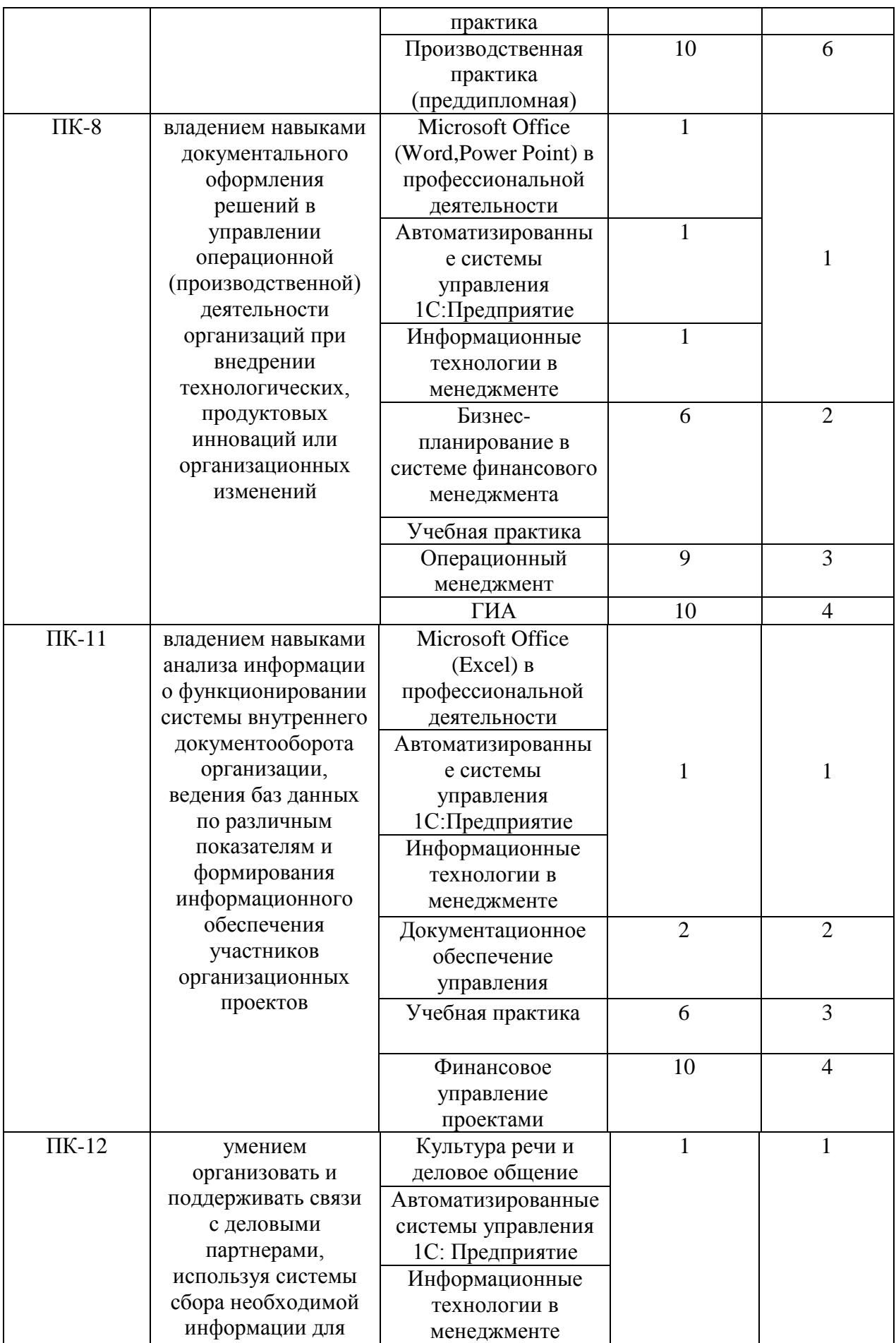

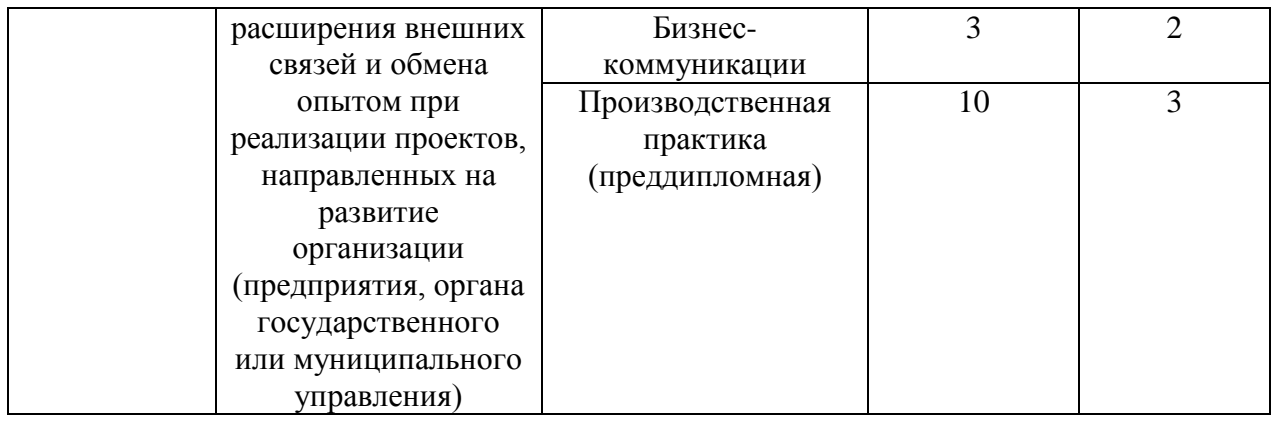

# **В результате освоения дисциплины обучающийся должен:**

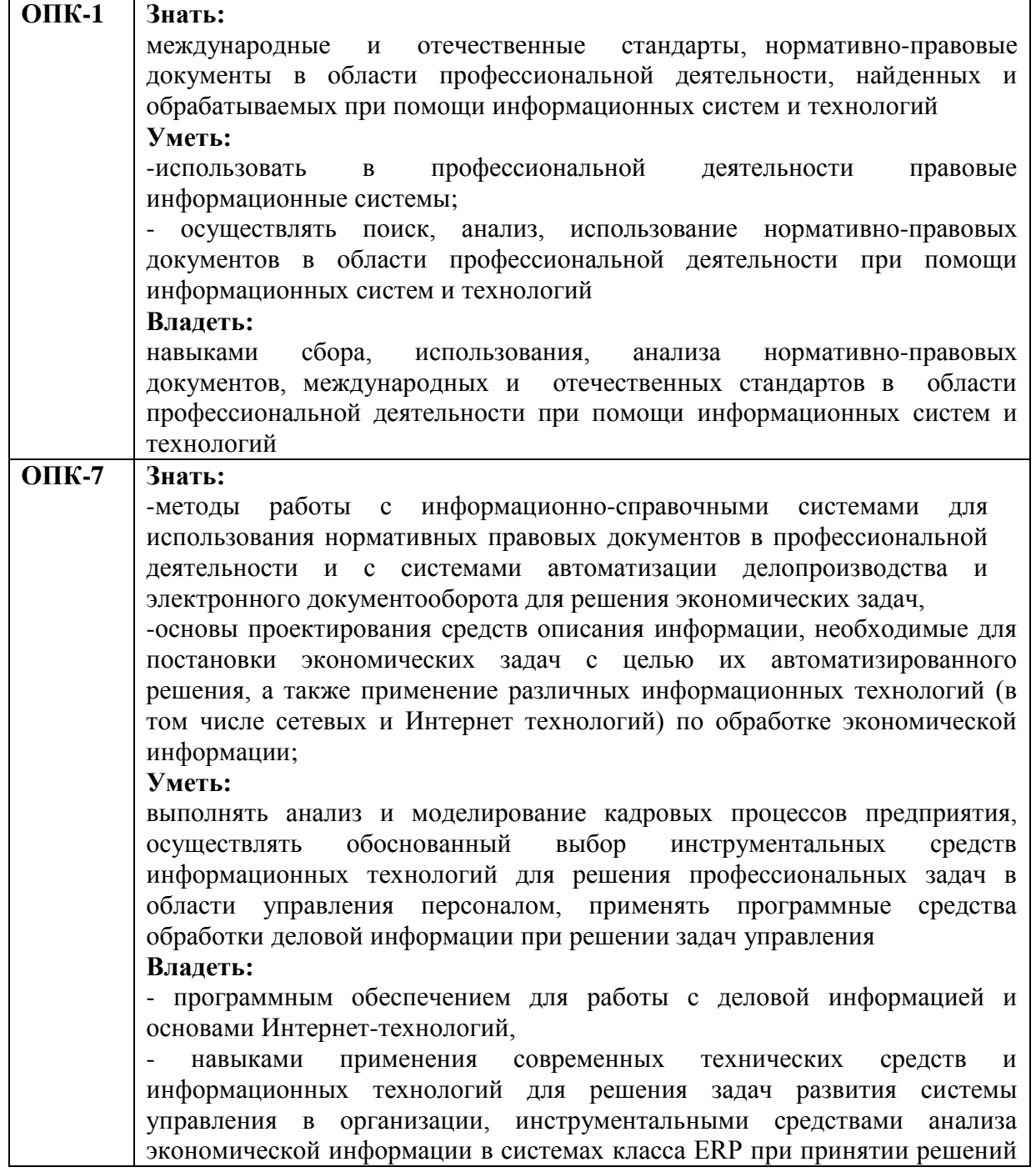

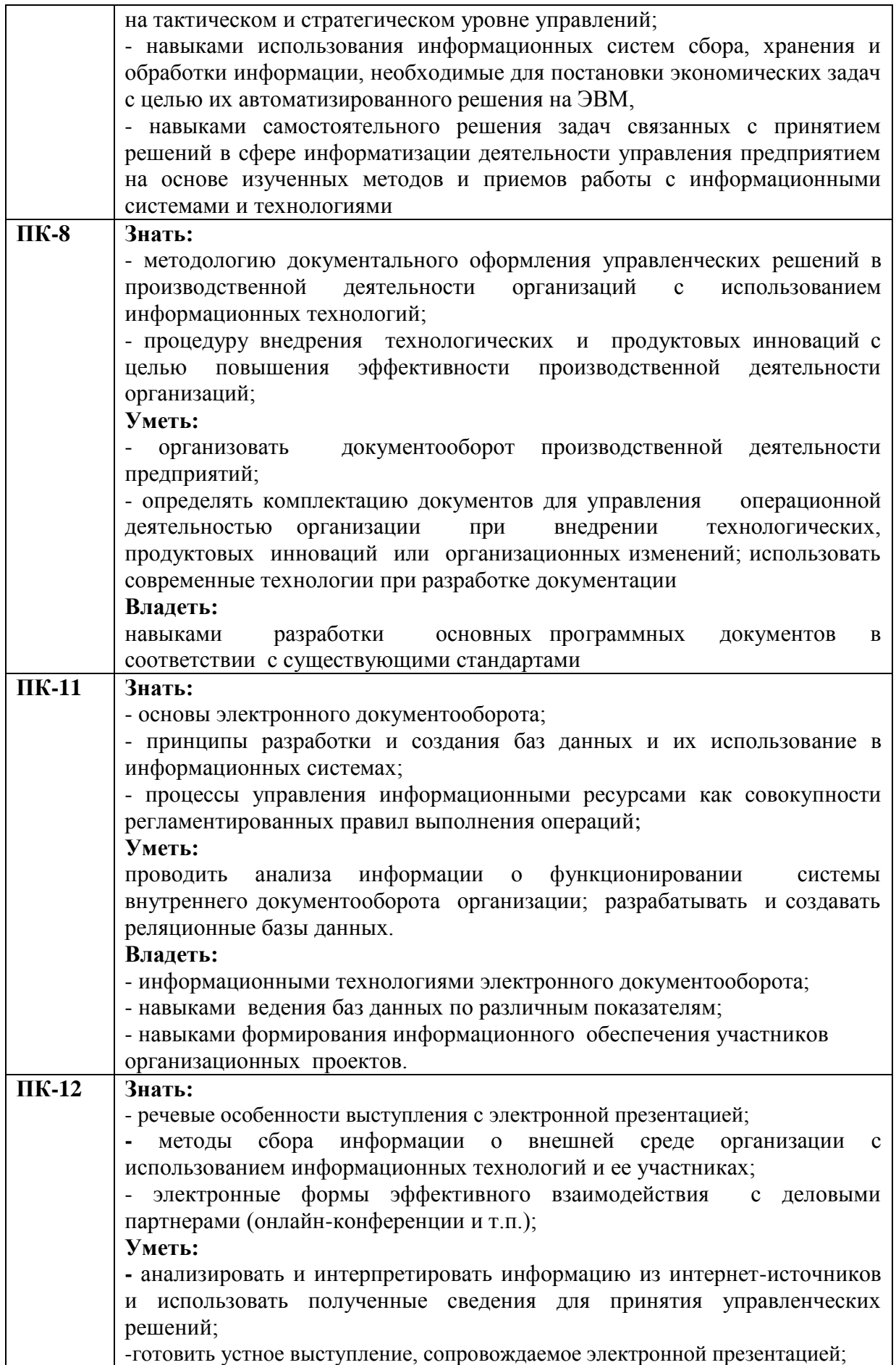

![](_page_9_Picture_39.jpeg)

**Формы текущего контроля успеваемости студентов:** устный опрос, реферат, доклад, контрольная работа.

**Форма промежуточной аттестации**: зачет.

# **2. Структура и содержания дисциплины**

Трудоемкость 4 зачетные единицы, 144 часа, из них:

<span id="page-10-0"></span>очная форма обучения: 30 лекционных,46 практических, 68 часов самостоятельной работы;

заочная форма обучения: 2 лекционных, 8 практических, 130 часов самостоятельной работы; 4 часа контроля.

| 2.1. Тематический план учебной дисциплины |  |  |  |
|-------------------------------------------|--|--|--|
|-------------------------------------------|--|--|--|

**(очная форма)**

![](_page_10_Picture_320.jpeg)

![](_page_11_Picture_280.jpeg)

![](_page_12_Picture_197.jpeg)

#### **2.2. Тематический план лекций:**

#### **Содержание лекционных занятий**

# **Тема 1. Информационные технологии и процессы управления организацией.**

### **План:**

1.Информационные системы и технологии, их классификация в организационном управлении.

2.Специфика ИТ в организациях различного типа.

# **Тема 2. Информационные технологии документационного обеспечения. План:**

1.Понятие системного и служебного (сервисного) программного обеспечения: назначение, возможности, структура.

2.Операционные системы.

# **Тема 3. Программно-технические средства ИТ управления.**

# **План:**

1Техническое обеспечение ИТ управления организацией.

2.Программные средства ИС управления организацией.

# **Тема 7. Социальные сети и их влияние на развитие маркетинга и рекламы План:**

1.Сервисы и сети Интернет.

2.Принципы навигации в Web- пространстве.

# **Тема 8. Информационные технологии презентационной графики**

# **План:**

1. Инструментарий решения функциональной задачи обработки мультимедийной информации.

2. Мультимедийные презентации в экономике.

# **Тема 9. Компьютерные технологии подготовки текстовых документов. Обработка экономической информации на основе табличных процессоров. Использование систем управления базами данных.**

1.Инструментарий решения функциональной задачи обработки экономической информации.

2.Электронные таблицы.

3.Числовые форматы.

4.Пользовательские форматы. Форматирование ячеек.

#### **Тема 10. Компьютерные сети и гипертекстовые технологии План:**

1.Понятие гипертекста

2.История развития гипертекста

# **Основная литература**

1. Лапшина, С.Н. Информационные технологии в менеджменте / С.Н. Лапшина, Н.И. Тебайкина ; Министерство образования и науки Российской Федерации, Уральский федеральный университет имени первого Президента России Б. Н. Ельцина. - Екатеринбург : Издательство Уральского университета, 2014. - 85 с. : табл., схем., ил. [Электронный ресурс]. - URL: <http://biblioclub.ru/index.php?page=book&id=275747> (Электронная библиотечная система «Университетская библиотека ONLINE»)

#### **Дополнительная литература**

1.Гущин, А.Н. Информационные технологии в управлении : учебное пособие / А.Н. Гущин. - 2-е изд., доп. и перераб. - Москва ; Берлин : Директ-Медиа, 2014. - 112 с. : ил., табл. [Электронный ресурс]. - URL: [http://biblioclub.ru/index.php?page=book&id=482517](http://biblioclub.ru/index.php?page=book_red&id=482517) (Электронная библиотечная система «Университетская библиотека ONLINE»)

2.Гринберг, А.С. Информационный менеджмент : учебное пособие / А.С. Гринберг, И.А. Король. - Москва : Юнити-Дана, 2015. - 415 с. (Профессиональный учебник: Информатика). [Электронный ресурс]. - URL: [http://biblioclub.ru/index.php?page=book&id=114421](http://biblioclub.ru/index.php?page=book_red&id=114421) (Электронная библиотечная система «Университетская библиотека ONLINE»)

3.Гринберг, А.С. Информационные технологии управления : учебное пособие / А.С. Гринберг, А.С. Бондаренко, Н.Н. Горбачѐв. - Москва : Юнити-Дана, 2015. - 479 с [Электронный ресурс]. - URL:<http://biblioclub.ru/index.php?page=book&id=119135> 4.Ясенев, В.Н. Информационные системы и технологии в экономике : учебное пособие / В.Н. Ясенев. - 3-е изд., перераб. и доп. - Москва : Юнити-Дана, 2015. - 560 с. : табл., граф., ил., схемы [Электронный ресурс]. - URL: [http://biblioclub.ru/index.php?page=book&id=115182](http://biblioclub.ru/index.php?page=book_red&id=115182) (Электронная библиотечная система «Университетская библиотека ONLINE»)

![](_page_14_Picture_196.jpeg)

# **2.3. Тематический план практических (семинарских) занятий**

#### **Семинарские занятия по темам**

# **Тема 1. Информационные технологии и процессы управления организацией.**

# **План:**

- 1.Информационные связи в корпоративных системах.
- 2.Формирование управленческих решений с помощью ИТ.

# **Тема 2. Информационные технологии документационного обеспечения. План:**

- 1.Файловая структура операционных систем.
- 2.Операции с файлами.
- 3.Технологии обработки текстовой информации.

# **Тема 3. Программно-технические средства ИТ управления.**

# **План:**

- 1.Программное обеспечение АРМ.
- 2. Интегрированные программные пакеты.

# **Тема 4. Информационное обеспечение ИТ.**

**План:**

# **Тема 5. Автоматизированные поисковые системы**

**План:** 

# **Тема 6. Информационные технологии в управлении персоналом. План:**

# **Тема 7. Социальные сети и их влияние на развитие маркетинга и рекламы План:**

1. Навигатор Internet Explorer.

2.Профессиональный поиск информации в WWW.

# **Тема 8. Информационные технологии презентационной графики План:**

1.Содержание и дизайн презентации.

2.Средства разработки мультимедийных презентаций.

3.Проектирование презентации.

# **Тема 9. Компьютерные технологии подготовки текстовых документов. Обработка экономической информации на основе табличных процессоров. Использование систем управления базами данных.**

**План:**

1.Выполнение расчетов и построение диаграмм.

2.Анализ данных: установка надстроек, вычисление итогов, консолидация данных, поиск решения, сценарии.

3.Сводная таблица: создание и работа с данными.

# **Варианты контрольных работ Вариант 1**

1. Как при помощи клавиатуры перейти в следующую ячейку таблицы Excel?

а) нажать клавишу Tab;

б) нажать клавишу Enter;

в) нажать клавишу Пробел;

г) нажать клавишу Alt.

2. Как при помощи мыши выделить строку таблицы?

а) щелкнуть в полосе выделения против нужной строки;

б) щелкнуть мышью в первой выделяемой ячейке;

в) сделать тройной щелчок в выделяемой строке;

г) установить курсор мыши над первым выделяемым столбцом.

3. Как при помощи мыши выделить столбец таблицы?

а) щелкнуть левой кнопкой мыши над нужным столбцом;

б) щелкнуть мышью в первой выделяемой ячейке;

в) сделать тройной щелчок в выделяемом столбце;

г) установить курсор мыши над первым выделяемым столбцом.

4. Какое первое действие необходимо выполнить перед объединением ячеек?

а) выделить их;

б) щелкнуть в каждой из них;

в) обвести рамкой.

5. Как открыть в Excel уже существующий файл?

6. а) Файл – Открыть;

б) Файл – Создать;

в) Файл – Отправить.

7. Какое расширение по умолчанию присваивается файлам, подготовленным в Excel?

а) xls;

 $6)$  xcl:

в) x $lt$ ;

г) txt;

д) dbf.

9. Где можно установить режим отображения формул в ячейках?

а) Сервис – Параметры – Вид;

б) Сервис – Параметры – Общие;

в) Сервис – Параметры – Правка;

г) Сервис – Параметры – Вычисления;

д) Сервис – Параметры – Переход.

10.Где можно установить нужный режим адресации?

а) Сервис – Параметры – Общие;

б) Сервис – Параметры – Вид;

в) Сервис – Параметры – Правка;

г) Сервис – Параметры – Вычисления; д) Сервис – Параметры – Переход.

11.Что следует сделать, если Вы ошибочно выполнили неверную корректировку рабочего листа в Excel?

а) отменить неправильное действие;

б) удалить оставшуюся информацию;

в) создать новую таблицу;

г) прекратить работу.

12.При работе с несколькими открытыми рабочими книгами в Excel как можно сделать нужное окно активным, используя клавиатуру?

a) Ctrl+F6;

б) Shift+F6;

в) Ctrl+F5:

г) Shift+F5;

д) Shift+Tab.

11.При работе с несколькими открытыми рабочими книгами в Excel как можно сделать нужное окно активным, используя меню?

а) выбрать пункт Окно, выбрать заголовок нужного окна;

б) выбрать пункт Окно, команда Упорядочить;

в) выбрать пункт Окно, команда Новое;

г) Файл – Открыть.

12Как можно разделить окно рабочей книги на четыре области?

а) Окно – Упорядочить;

б) Окно – Новое.

13.Как выделить столбец ячеек целиком?

а) щелкнуть на имени столбца;

б) щелкнуть на первой ячейке столбца;

в) щелкнуть на последней ячейке столбца;

г) последовательно щелкнуть на первой и последней ячейке столбца.

14.Как выделить строку ячеек целиком?

а) щелкнуть на номере строки;

б) щелкнуть на первой ячейке строки;

в) щелкнуть на последней ячейке строки;

г) последовательно щелкнуть на первой и последней ячейке строки.

15.Как выделить группу не прилегающих друг к другу ячеек?

а) выделить первую ячейку или первый диапазон ячеек, затем, удерживая нажатой клавишу Ctrl, выделить остальные ячейки или диапазоны;

б) выделить первую ячейку или первый диапазон ячеек, затем, удерживая нажатой клавишу Shift, выделить остальные ячейки или диапазоны;

в) выделить первую ячейку или первый диапазон ячеек, затем, удерживая нажатой клавишу Alt, выделить остальные ячейки или диапазоны;

г) выделить первую ячейку или первый диапазон ячеек, затем, удерживая нажатой клавишу Tab, выделить остальные ячейки или диапазоны.

16.Как выделить весь рабочий лист?

а) щелкнуть кнопку Выделить все;

б) щелкнуть на имени любого столбца;

в) щелкнуть на номере любой строки;

г) щелкнуть ярлычок соответствующего листа.

17.Как выделить два или более смежных рабочих листа?

а) щелкнуть ярлычок первого листа, затем, удерживая клавишу Shift, щелкнуть ярлычок последнего листа;

б) щелкнуть ярлычок первого листа, затем, удерживая клавишу Тab, щелкнуть ярлычок последнего листа;

в) щелкнуть ярлычок первого листа, затем, удерживая клавишу Caps Lock, щелкнуть ярлычок последнего листа;

г) щелкнуть ярлычок первого листа, затем, удерживая клавишу End, щелкнуть ярлычок последнего листа.

18.Как по умолчанию выравнивается текст в ячейках?

а) слева;

б) справа;

в) по центру.

19.Как добавить новую строку в таблицу?

а) выбрать ячейку в строке, над которой следует вставить новую строку, меню Вставка – команду Строка;

б) выбрать ячейку в строке, под которой следует вставить новую строку, меню Вставка – команду Строка;

в) выделить строку, над которой следует вставить новую строку, меню Правка – команду Вставить;

г) выделить строку, под которой следует вставить новую строку, меню Правка – команду Вставить;

д) выбрать ячейку в строке, над которой следует вставить новую строку, меню Правка – команду Вставить.

20.Как добавить новый столбец в таблицу?

а) выбрать ячейку в столбце, слева от которого следует вставить новый столбец, меню Вставка

– команду Столбец;

б) выбрать ячейку в столбце, справа от которого следует вставить новый столбец, меню Вставка – команду Столбец;

в) выделить столбец, слева от которого следует вставить новый столбец, меню Правка – команду Вставить;

г) выделить столбец, справа от которого следует вставить новый столбец, меню Правка – команду Вставить;

д) выбрать ячейку в столбце, слева от которого следует вставить новый столбец, меню Правка

– команду Вставить.

21.С какого символа начинается ввод формул? а) = ;

 $6) \%$  :

в)  $N_2$ ; г) !;

д) (.

22.Какой ячейке в формате A1 соответствует адрес R4C3? а) С4;

б) D3;

в) B4;

г) B3;

д) D4.

23.В ячейке С9 рабочего листа Excel находится формула = С7+С8. Вы ее скопировали в ячейку С10. Как будет выглядеть формула в ячейке С10?

a)  $=C8+C9$ ;  $6$ ) = C7+C8; в) = $B8 + B9$ ;  $r) = B7 + B8.$ 

24.В ячейке С9 рабочего листа Excel находится формула =\$С\$7+\$С\$8. Вы ее скопировали в ячейку С10. Как будет выглядеть формула в ячейке С10?

a)  $= $C$7+$C$8;$  $6) = $C$8+$C$9;$ в)  $=$   $SB$7 + $BS$8$ ;  $r$ ) = \$B\$8+\$B\$9.

25.Где можно обновить данные в связанной таблице?

а) Правка – Связи;

б) Правка – Заменить;

в) Вставка – Объект;

г) Сервис – Автозамена;

26.WWW – это:

а) универсальная система управления доступа к файлам в Internet;

б) служба электронной почты;

в) служба Internet, обеспечивающая обмен гипертекстовыми документами;

г) служба, отвечающая за доступ к данным по протоколу FTP://.

27.Какой язык используется для представления информации на WebCстраницах?

а) английский;

б) национальные языки;

в) алгоритмические

языки;

г) Visual Basic;

д) HTML;

е) SQL.

28.Браузер – это:

а) программа, обеспечивающая навигацию в

Internet;

б) программа просмотра WebCдокументов;

в) драйвер модема;

г) устройство.

29.Гипертекст – это:

а) большой текст;

б) текст, содержащий гиперссылки;

в) текст, разбитый на пакеты.

30.Гиперссылка – это:

а) адрес файла в Internet;

б) URL – адрес;

в) фрагмент текста, выделенный другим цветом;

г) фрагмент текста или графическое изображение, указывающие на дополнительную порцию информации;

д) подчеркнутый фрагмент текста.

#### **Вариант 2**

1. Какая программаCнавигатор входит в состав Windows?

а) Netscape Navigator;

б) Internet Explorer;

в) Mosaic.

2. Какая программа для работы с электронной почтой входит в состав Windows? а) Internet Explorer;

б) FrontPage;

в) Outlook Express;

г) Netscape Navigator.

3. WebCсайт и WebCузел – синонимы?

а) да;

б) нет.

4. Каким образом в поисковых системах строятся индексы?

а) автоматически;

б) программами-роботами;

в) людьми.

5. Каким образом в поисковых системах строятся каталоги?

а) программами-роботами;

б) автоматически;

в) людьми;

г) в диалоговом режиме.

6. В чем отличие индексов от каталогов?

а) индексы построены на основе ключевых слов, а каталоги – тематически;

б) каталоги построены на основе ключевых слов, а индексы – тематически.

7.Что представляют собой гибридные поисковые системы?

а) поиск происходит на разных типах серверов;

б) одновременно поддерживаются индексы и каталоги.

8. Что представляют собой метапоисковые системы?

а) поиск происходит на разных типах серверов;

б) одновременно поддерживаются индексы и каталоги.

9. Какая из перечисленных поисковых систем относится к классу гибридных?

а) Lycos;

б)AltаVista;

в) Yahoo!

10.Под локальной вычислительной сетью понимают сеть:

а) включающую компьютеры, расположенные в одной комнате;

б) включающую компьютеры, расположенные на небольшом расстоянии друг от друга;

в) включающую компьютеры, расположенные в одном здании;

г) корпоративную вычислительную;

д) с одним сервером;

е многотерминальную систему;

ж) не Internet.

11.Что понимают под глобальной вычислительной сетью?

а) вычислительную сеть, объединяющую компьютеры, расположенные на большом расстоянии друг от друга;

б) Internet;

в) корпоративную вычислительную сеть;

г) BBS, FidoNet, Internet, TokenRing, ArcNet;

д) вычислительную сеть с несколькими серверами.

12. Термин "сервер" обозначает:

а) компьютер;

б) программу;

в) специализированный компьютер, используемый в сетях для управления вычислительным процессом;

г) компьютер или программу, предназначенные для обслуживания "клиентов";

д) поисковую машину.

13.Назовите год начала работ над проектом, заложившим основу Internet: а) 1969;

б) 1966;

в) 1973;

г) 1980;

д) 1985.

14.Существует ли единый центр управления Internet?

а) нет;

б) да;

в) существует несколько центров.

15.Назовите год и место создания среды WWW:

а) 1991 в США;

б) 1989 в США;

в) 1969 в США;

г) 1996 в Европе;

д) 1991 в Европе.

16.Протокол IP обеспечивает:

а) службу WWW;

б) электронную почту;

в) однозначную адресацию компьютеров, подключенных к Internet; г) передачу данных в глобальной вычислительной сети;

д) прием информации в Internet.

17.Протокол TCP обеспечивает:

а) управление сетью Internet;

б) электронную почту;

в) управление передачей пакетов данных;

г) однозначную адресацию компьютеров в сети; д) маршрутизацию пакетов.

18.Что представляет собой следующая комбинация цифр 195.34.32.11:

а) IP – адрес;

б) DNS – имя;

в) URL – ресурс; г) ничего;

д) номер телефона;

е) адрес электронной почты.

19.Пакет – это:

а) файл, предназначенный для передачи по линиям связи;

б) фрагмент сообщения, оформленный в специальный конверт в соответствии с правилами протокола TCP/IP;

в) упакованный (сжатый) файл;

г) электронное письмо.

20.Как пересылаются данные в Internet?

а) файлами;

б) килобайтами;

в) байтами;

г) пакетами.

21.В каком порядке принимаются пакеты?

а) в порядке общей очереди;

б) в произвольном, а затем собираются в исходном порядке;

в) в порядке отправления;

г) в порядке, задаваемом адресатом;

д) в порядке приоритета адресатов.

22.Как пересылаются пакеты адресату?

а) строго по установленному маршруту;

б) по единственному маршруту;

в) по маршруту, указанному пользователем;

г) через центральный компьютер;

д) по маршруту, доступному в данный момент;

е) по оптимальному маршруту.

23.Для чего используются DNSCимена?

а) для адресации компьютеров в форме, удобной для человека;

б) для указания адреса электронной почты;

в) в качестве имен файлов;

г) для систематизации информации в Internet.

24.Как читается DNSCимя?

а) слева направо;

б) справа налево.

25.Универсальный указатель ресурса (URL) – это:

а) физический адрес конкретного ресурса Internet;

б) путь к файлу в Internet;

в) сочетание DNSCимени, имени ресурса и протокола доступа к ресурсу.

26.Что задает следующий текст: [support@mtu.ru?](mailto:support@mtu.ru)

а) адрес электронной почты;

б) DNS – имя;

в) URL – ресурс;

г) поисковый сервер.

27.При передаче электронной почты отправитель и адресат должны быть одновременно на линии связи?

а) нет;

б) да.

28.Какие протоколы используются при передаче и приеме почты? а) NetBIOS; б)SMTP/POP3; в) TCP/IP; г) IPX/SPX.

29.В чем назначение модема?

а) в преобразовании цифрового сигнала в аналоговый;

б) в преобразовании цифрового сигнала в аналоговый и наоборот;

г) в преобразовании аналогового сигнал в цифровой.

30.Провайдер – это:

а) программа, обеспечивающая управление устройствами;

б) устройство связи с Internet;

в) поставщик услуг Internet; г) выделенный канал связи.

#### **Тема 10. Компьютерные сети и гипертекстовые технологии План:**

1.Простая технология построения гипертекста

2. Применения гипертекстовых технологий

3. Гипертекстовые Web-документы

#### **Основная литература**

1. Лапшина, С.Н. Информационные технологии в менеджменте / С.Н. Лапшина, Н.И. Тебайкина ; Министерство образования и науки Российской Федерации, Уральский федеральный университет имени первого Президента России Б. Н. Ельцина. - Екатеринбург : Издательство Уральского университета, 2014. - 85 с. : табл., схем., ил. [Электронный ресурс]. - URL: <http://biblioclub.ru/index.php?page=book&id=275747> (Электронная библиотечная система «Университетская библиотека ONLINE»)

#### **Дополнительная литература**

1.Гущин, А.Н. Информационные технологии в управлении : учебное пособие / А.Н. Гущин. - 2-е изд., доп. и перераб. - Москва ; Берлин : Директ-Медиа, 2014. - 112 с. ил., табл. [Электронный ресурс]. - URL: [http://biblioclub.ru/index.php?page=book&id=482517](http://biblioclub.ru/index.php?page=book_red&id=482517) (Электронная библиотечная система «Университетская библиотека ONLINE»)

2.Гринберг, А.С. Информационный менеджмент : учебное пособие / А.С. Гринберг, И.А. Король. - Москва : Юнити-Дана, 2015. - 415 с. (Профессиональный учебник: Информатика). [Электронный ресурс]. - URL: [http://biblioclub.ru/index.php?page=book&id=114421](http://biblioclub.ru/index.php?page=book_red&id=114421) (Электронная библиотечная система «Университетская библиотека ONLINE»)

3.Гринберг, А.С. Информационные технологии управления : учебное пособие / А.С. Гринберг, А.С. Бондаренко, Н.Н. Горбачѐв. - Москва : Юнити-Дана, 2015. - 479 с [Электронный ресурс]. - URL:<http://biblioclub.ru/index.php?page=book&id=119135> 4.Ясенев, В.Н. Информационные системы и технологии в экономике : учебное пособие / В.Н. Ясенев. - 3-е изд., перераб. и доп. - Москва : Юнити-Дана, 2015. - 560 с. : табл., граф., ил., схемы [Электронный ресурс]. - URL: [http://biblioclub.ru/index.php?page=book&id=115182](http://biblioclub.ru/index.php?page=book_red&id=115182) (Электронная библиотечная система «Университетская библиотека ONLINE»)

#### **2.4. Тематический план для самостоятельной работы**

![](_page_24_Picture_223.jpeg)

#### **Вопросы для самостоятельной работы**

# **Тема 1. Информационные технологии и процессы управления организацией.**

# **Вопросы для самостоятельной работы:**

1. Раскройте содержание понятий «информационные технологии», «информатика», «информация».

2. Что составляет техническую основу современных информационных технологий?

3.Перечислите основные составляющие современного компьютера.

4.Охарактеризуйте основные элементы современных компьютеров.

5.Каковы, на Ваш взгляд, тенденции в развитии аппаратных средств и как они способствуют развитию бизнеса?

6.В чем заключается организационно-методическое обеспечение современных информационных технологий?

7.Каковы перспективы развития информационных технологий в экономике и управлении?

# **Тема 2. Информационные технологии документационного обеспечения. Вопросы для самостоятельной работы:**

- 1. Какие важные и наиболее распространенные функции реализуются с помощью прикладного программного обеспечения?
- 2. Охарактеризуйте основные функции и возможности текстовых редакторов?
- 3. Какими нормативными актами регламентируется подготовка текстовых документов?
- 4. Какие требования предъявляются к текстовым редакторам, используемым для подготовки профессиональных изданий (книг, буклетов, брошюр)?
- 5. Что вы понимаете под термином "издательские системы"?
- 6. Как вы могли бы классифицировать графические пакеты?
- 7. Какие принципы лежат в основе выбора графических пакетов для работы в офисе?
- 8. Охарактеризуйте требования к профессиональным графическим редакторам?
- 9. Какие инструментальные средства информационных технологий могут использоваться для подготовки изображений, получивших название "деловая графика"?
- 10. В каких случаях целесообразно использование шаблонов для создания электронных документов?
- 11. Каким образом выполняется вставка и редактирование формул в текстовом редакторе Word?
- 12. Каким образом выполняется работа в текстовом редакторе с графическими объектами и схемами?
- 13. Охарактеризуйте связывание и внедрение объектов средствами редактора Word?
- 14. В чем Вы видите новые возможности редактора Word для работы в сети Интернет?

# **Тема 3. Программно-технические средства ИТ управления. Вопросы для самостоятельной работы:**

1. Какое место занимает программное в информационных технологиях?

2. Каковы состав и назначение прикладного программного обеспечения вычислительной техники, используемой для поддержки управленческой деятельности?

3. Какие программные средства обеспечивают функционирование современных информационных технологий?

4. Каковы состав и назначение базового программного обеспечения информационных технологий?

#### **Тема 4. Информационное обеспечение ИТ.**

# **Вопросы для самостоятельной работы:**

1. Что понимается под информационным обеспечением управления?

2. Что понимается под компьютерным информационным обеспечением?

# **Тема 5. Автоматизированные поисковые системы. Вопросы для самостоятельной работы:**

1. Что представляют собой автоматизированные поисковые системы? В чем состоит их особенность?

2. Какие виды документальных информационных систем выделяют?

3. Какие информационно-поисковые языки вам известны?

# **Тема 6. Информационные технологии в управлении персоналом. Вопросы для самостоятельной работы:**

1. Что понимается под информацией и информационными системами в управлении?

2. Какова роль ИТ и компьютеризации на различных этапах управления персоналом?

# **Тема 7. Социальные сети и их влияние на развитие маркетинга и рекламы. Вопросы для самостоятельной работы:**

1. В чем состоит влияние социальных сетей на развитие маркетинга и рекламы?

2. Что вы понимаете под термином «глобальная вычислительная сеть»?

3. Назовите основные этапы истории возникновения и развития сети Интернет.

4. Перечислите основные аппаратные и программные компоненты вычислительной сети.

#### 5. Что понимают под адресом в Интернет?

- 6. Что понимают под аббревиатурой TCP/IP?
- 7. Что понимают под IP-адресом?
- 8. Что понимают под DNS-именами?
- 9. Как передается и принимается информация в сети Интернет?
- 10. В чем состоит основная функция провайдера?

# **Тема 8. Информационные технологии презентационной графики Вопросы для самостоятельной работы:**

1.Какиов инструментарий решения функциональной задачи обработки мультимедийной информации.

2.Какие мультимедийные презентации используются в экономике?

3.Какие требования предъявляются к содержанию и дизайну презентаций?

4.Какие средства используются для разработки мультимедийных презентаций?

5.Что понимается под проектированием презентации?

## **Тема 9. Компьютерные технологии подготовки текстовых документов. Обработка экономической информации на основе табличных процессоров. Использование систем управления базами данных.**

# **Вопросы для самостоятельной работы:**

1. Какие программные продукты используются для подготовки текстовых документов?

2. Какие табличные процессоры для обработки экономической информации предлагаются на рынке программных продуктов?

3. Какие системы управления базами данных вам известны?

# **Тема 10. Компьютерные сети и гипертекстовые технологии Вопросы для самостоятельной работы:**

- 1. В чем особенность среды, которую принято называть WWW?
- 2. Что понимается под гипертекстом?
- 3. Перечислите основные виды сервиса, предоставляемого в сети Интернет.
- 4. Что общего и в чем состоит различие обычной и электронной почты?
- 5. Что представляет собой адрес электронной почты?
- 6. В чем особенность телеконференций?
- 7. В чем особенность сервиса IRC?
- 8. Что понимают под URL-адресом?
- 9. Какие программы-навигаторы наиболее популярны в настоящее время?

#### **Основная литература**

1. Лапшина, С.Н. Информационные технологии в менеджменте / С.Н. Лапшина, Н.И. Тебайкина ; Министерство образования и науки Российской Федерации, Уральский федеральный университет имени первого Президента России Б. Н. Ельцина. - Екатеринбург : Издательство Уральского университета, 2014. - 85 с. : табл., схем., ил. [Электронный ресурс]. - URL: <http://biblioclub.ru/index.php?page=book&id=275747> (Электронная библиотечная система «Университетская библиотека ONLINE»)

#### **Дополнительная литература**

1.Гущин, А.Н. Информационные технологии в управлении : учебное пособие / А.Н. Гущин. - 2-е изд., доп. и перераб. - Москва ; Берлин : Директ-Медиа, 2014. - 112 с. ил., табл. [Электронный ресурс]. - URL: [http://biblioclub.ru/index.php?page=book&id=482517](http://biblioclub.ru/index.php?page=book_red&id=482517) (Электронная библиотечная система «Университетская библиотека ONLINE»)

2.Гринберг, А.С. Информационный менеджмент : учебное пособие / А.С. Гринберг, И.А. Король. - Москва : Юнити-Дана, 2015. - 415 с. (Профессиональный учебник: Информатика). [Электронный ресурс]. - URL: [http://biblioclub.ru/index.php?page=book&id=114421](http://biblioclub.ru/index.php?page=book_red&id=114421) (Электронная библиотечная система «Университетская библиотека ONLINE»)

3.Гринберг, А.С. Информационные технологии управления : учебное пособие / А.С. Гринберг, А.С. Бондаренко, Н.Н. Горбачѐв. - Москва : Юнити-Дана, 2015. - 479 с [Электронный ресурс]. - URL:<http://biblioclub.ru/index.php?page=book&id=119135> 4.Ясенев, В.Н. Информационные системы и технологии в экономике : учебное пособие / В.Н. Ясенев. - 3-е изд., перераб. и доп. - Москва : Юнити-Дана, 2015. - 560 с. : табл., граф., ил., схемы [Электронный ресурс]. - URL: [http://biblioclub.ru/index.php?page=book&id=115182](http://biblioclub.ru/index.php?page=book_red&id=115182) (Электронная библиотечная система «Университетская библиотека ONLINE»)

#### **Тематика рефератов, докладов**

1. Информационные технологии как инструмент формирования управленческих решений.

- 2. Эволюция аппаратных средств ЭВМ.
- 3. Информационные технологии в экономике
- 4. Программное обеспечение в банках.
- 5. Программное обеспечение документооборота.
- 6. Операционные системы, среды и оболочки.
- 7. Программное обеспечение в решении задач финансового моделирования.
- 8. Программное обеспечение для решения оптимизационных задач.

9. Роль, задачи, возможности компьютерных технологий в международной экономической деятельности. Понятие информации, общая характеристика процессов сбора, передачи, обработки и накопления информации.

- 10. Технические средства реализации информационных процессов.
- 11. Компоненты аппаратного обеспечения компьютера.
- 12. Классификация и структура аппаратных средств.
- 13. Тенденции развития аппаратных средств.
- 14. История развития ЭВМ.
- 15. Понятие и основные виды архитектуры ЭВМ.

16. Состав и назначение основных элементов персонального компьютера, их характеристики. Запоминающие устройства: классификация, принцип работы, основные характеристики.

17. Устройства ввода/вывода данных, их разновидности и основные характеристики.

18. Понятие системного и служебного (сервисного) программного обеспечения: назначение, возможности, структура.

- 19. Операционные системы.
- 20. Файловая структура операционных систем.
- 21. Операции с файлами.
- 22. Технологии обработки текстовой информации.
- 23. Сетевые технологии обработки данных.
- 24. Сетевые технологии обработки данных.
- 25. Основы компьютерной коммуникации.
- 26. Принципы организации и основные топологии вычислительных сетей.
- 27. Сетевой сервис и сетевые стандарты.
- 28. Информационные технологии и процессы управления организацией.
- 29. Программно-технические средства ИТ управления.
- 30. Информационное обеспечение ИТ.
- 31. Автоматизированные поисковые системы.
- 32. Информационные технологии в делопроизводстве и документообороте.
- 33. Информационные технологии в управлении персоналом.

34. Компьютерные технологии подготовки текстовых документов. рассылки документов.

- 35. Обработка экономической информации на основе табличных процессоров.
- 36. Новые информационные технологии в системах управления.
- 37. Компьютерные сети и гипертекстовые технологии.
- 38. Использование систем управления базами данных.

# **Средство оценивания: реферат**

Шкала оценивания:

Реферат оценивается по 100-балльной шкале. Баллы переводятся в оценки

успеваемости следующим образом:

86-100 баллов – «отлично»;

70- 85 баллов – «хорошо»;

51-69 баллов – «удовлетворительно;

менее 51 балла – «неудовлетворительно».

![](_page_28_Picture_247.jpeg)

![](_page_29_Picture_205.jpeg)

# **Средство оценивания: доклад**

Шкала оценивания:

Оценка «отлично» выставляется студенту, если:

– доклад производит выдающееся впечатление, сопровождается иллюстративным материалом;

– автор представил демонстрационный материал и прекрасно в нем ориентировался;

– автор отвечает на вопросы аудитории;

– показано владение специальным аппаратом;

– выводы полностью отражают поставленные цели и содержание работу.

Оценка «хорошо» выставляется студенту, если:

– доклад четко выстроен;

– демонстрационный материал использовался в докладе, хорошо оформлен, но есть неточности;

– докладчик не может ответить на некоторые вопросы;

– докладчик уверенно использовал общенаучные и специальные термины;

– выводы докладчика не являются четкими.

Оценка «удовлетворительно» выставляется студенту, если:

– доклад зачитывается;

– представленный демонстрационный материал не использовался докладчиком или был оформлен плохо, неграмотно;

– докладчик не может четко ответить на вопросы аудитории;

– показано неполное владение базовым научным и профессиональным аппаратом;

– выводы имеются, но они не доказаны.

Оценка «неудовлетворительно» выставляется студенту, если:

– содержание доклада не соответствует теме;

- отсутствует демонстрационный материал;
- докладчик не может ответить на вопросы;

– докладчик не понимает специальную терминологию, связанную с темой доклада;

– отсутствуют выводы.

#### **Распределение трудоемкости СРС при изучении дисциплины**

![](_page_30_Picture_127.jpeg)

# **3. Оценочные средства и методические рекомендации по проведению промежуточной аттестации**

<span id="page-31-0"></span>При проведении зачета по дисциплине «Информационные технологии в менеджменте» может использоваться устная или письменная форма проведения.

# **Примерная структура зачета по дисциплине «Информационные технологии в менеджменте»**

### **1. устный ответ на вопросы**

Студенту на зачете дается время на подготовку вопросов теоретического характера

### **2. выполнение тестовых заданий**

Тестовые задания выполняются в течение 30 минут и состоят из 25 вопросов разных типов. Преподаватель готовит несколько вариантов тестовых заданий.

# **3. выполнение практических заданий**

Практических задания выполняются в течение 30 минут. Бланки с задачами готовит и выдает преподаватель.

**Устный ответ студента на зачете должен отвечать следующим требованиям:**

научность, знание и умение пользоваться понятийным аппаратом;

• изложение вопросов в метолологическом аспектах, аргументация основных положений ответа примерами из современной практики, а также из личного опыта работы;

осведомленность в важнейших современных проблемах информационных технологий в менеджменте, знание классической и современной литературы.

# **Выполнение практического задания должно отвечать следующим требованиям:**

- Владение профессиональной терминологией;
- Последовательное и аргументированное изложение решения.

![](_page_31_Picture_253.jpeg)

# **Критерии оценивания ответов**

Критерии и шкала оценивания уровней освоения компетенций приведены в таблине.

# **Критерии и шкала оценивания уровней освоения компетенций**

![](_page_32_Picture_198.jpeg)

Оценка «зачтено» соответствует критериям оценок от «отлично» до «удовлетворительно».

Оценка «не зачтено» соответствует критерию оценки «неудовлетворительно»

**Отметка** за зачет по предмету выставляется с учетом полученных отметок в соответствии с правилами математического округления.

#### **Рекомендации по проведению зачета**

1. Студенты должны быть заранее ознакомлены с требованиями к зачету, критериями оценивания.

2. Необходимо выяснить на зачете, формально или нет владеет студент знаниями по данному предмету. Вопросы при ответе по билету помогут выяснить степень понимания студентом материала, знание им связей излагаемого вопроса с другими изучавшимися им понятиями, а практические задания – умения применять знания на практике.

3. На зачете следует выяснить, как студент знает программный материал, как он им овладел к моменту зачета, как он продумал его в процессе обучения и подготовки к зачету.

4. При устном опросе целесообразно начинать с легких, простых вопросов, ответы на которые помогут подготовить студента к спокойному размышлению над дальнейшими более трудными вопросами и практическими заданиями.

5. Тестирование по дисциплине проводится либо в компьютерном классе, либо в аудитории на бланке с тестовыми заданиями.

Во время тестирования обучающиеся могут пользоваться калькулятором. Результат каждого обучающегося оценивается в соответствии с оценочной шкалой.

6.Выполнение практических заданий осуществляется в учебной аудитории. Результат каждого обучающегося оценивается в соответствии с оценочной шкалой.

#### **Перечень вопросов к зачету**

1. Пользовательский интерфейс.

2. Общие сведения о Internet и ее ресурсах.

3. Поиск информации в Интернете.

4. Электронная почта.

5. Методы защиты информации. Федеральный закон "Об информации, информаци-

6. онных технологиях и о защите информации" от 27.07.2006 N 149-ФЗ.

7. Понятие и структура информации. Понятие информационных ресурсов и информационного продукта.

8. Обработка информации и ее этапы.

9. Понятие и структура информационной технологии.

10. Понятие и структура информационных систем. Характеристики информационных систем.

11. Пользователи информационных систем в организации и их потребности.

12. Основные направления использования информационных систем и

13. технологий в организациях.

14. Основания классификации информационных технологий и информационных систем.

15. Виды информационных технологий и информационных систем.

16. Информационная технология поддержки принятия решений.

17. Экспертные системы.

18. Новые информационные технологии.

19. Использование традиционных и новых информационных технологий в практической деятельности современных компаний.

20. Подходы к использованию информационных технологий в современных организациях.

21. Внешние и внутренние коммуникации в организации посредством информационных технологий.

22. Web-портал организации.

23. Видеоконференции.

24. Социальный интранет.

25. Информационные технологии как средство управления

26. организацией.

27. Эффективное использование инфокоммуникационных технологий в управлении современной компанией.

28. Субъекты разработки и внедрения информационных систем в системе управления организацией.

29. Этапы разработки и внедрения информационных систем в системе управления организацией.

30. Проблемы разработки и внедрения информационных систем в системе управления организацией.

31. Постановка задачи и формализация требований к информационной системе.

32. Проектирование информационной системы.

33. Разработка и тестирование информационной системы.

34. Внедрение информационной системы в систему управления организацией.

35. Масштабирование и модернизация системы.

36. Роль социальных и профессиональных сетей в управлении персоналом.

37. Использование систем электронного документооборота как механизма управления персоналом.

38. Информационные технологии как средство построения образовательной среды компании.

39. Понятие информационной безопасности. Субъекты и объекты информационной безопасности.

40. Классификация вирусов по сложности, по степени воздействия на ресурсы компьютерных систем, по среде обитания.

41. Признаки вирусного заражения.

42. Способы защиты от компьютерных вирусов.

43. Информационная система. Информационные технологии.

44. Методологические принципы организации ИС управления персоналом.

45. Назовите основные этапы эволюции информационных технологий управления.

46. Роль информационных технологий в управлении персоналом.

47. Основные функции и средства электронного офиса.

48. Текстовые редакторы и текстовые процессоры. Эволюция текстовых процессоров.

49. Приемы и средства автоматизации разработки текстовых документов MS Word.

50. Эволюция табличных процессоров. MS Excel.

51. Понятие презентации. Этапы разработки презентаций в MS Office PowerPoint.

52. Управление воспроизведением презентаций в MS Office PowerPoint

53. Справочная правовая система «КонсультантПлюс».

54. Справочная правовая система «Гарант».

#### **Тест по дисциплине «Информационные технологии в менеджменте»**

#### *Вариант 0*

1. Как нельзя завершить работу программы Word?

а) двойной щелчок мыши на заголовке окна;

б) используя пункт меню Файл;

в) выбрать команду Закрыть в системном меню;

г) при активном окне программы Word нажать комбинацию клавиш Alt +F4.

2. Какого элемента окна редактора Word НЕ существует?

а) панель задач;

б) панели инструментов;

в) курсор ввода;

г) горизонтальная линейка.

- 3. Как попасть в режим настройки меню?
- а) Сервис Настройка;
- б) Сервис Параметры;
- в) Файл Открыть;
- г) Вид Схема документа.

# 4. Как попасть в режим настройки панелей инструментов?

- а) Сервис Настройка;
- б) Сервис Параметры;
- в) Файл Открыть;
- г) Вид Схема документа.

# 5. Где выбрать нужный режим просмотра документа?

- а) пункт меню Вид;
- б) пункт меню Сервис;
- в) пункт меню Файл;
- г) пункт меню Формат.
- 6. Какой из ниже приведенных способов сохранения документов неверен?
- а) нажать кнопку Копировать на панели инструментов Стандартная;
- б) Файл Сохранить;
- в) Shift+ $F12$ :
- г) щелкнуть кнопку Сохранить на панели инструментов Стандартная.
- 7. Как начать новый абзац в документе?
- а) нажать клавишу Enter;
- б) нажать клавишу Пробел;
- в) щелкнуть мышкой;
- г) щелкнуть кнопку Создать на панели инструментов Стандартная.
- 8. Как быстро попасть в начало документа?
- a)  $Ctrl + Home$ ;
- б) щелкнуть кнопку Возврат на панели инструментов Стандартная;
- в) нажать клавишу Enter;
- г) нажать клавишу Home.
- 9. Как при помощи мыши выделить слово целиком?
- а) дважды щелкнуть на слове;
- б) щелкнуть на слове;
- в) щелкнуть слева от слова;
- г) щелкнуть справа от слова.
- 10. Как при помощи клавиатуры выделить слово целиком?
- а) курсор перед (после) словом Ctrl + Shift + стрелка вправо (влево);
- б) используя клавиши перемещения курсора;
- в) используя клавиши перемещения курсора вместе с клавишей Ctrl;
- г) используя клавиши перемещения курсора вместе с клавишей Alt.
- 11. Как при помощи мыши выделить строку?
- а) щелкнуть в полосе выделения рядом со строкой;

б) щелкнуть на строке;

в) дважды щелкнуть на строке;

г) щелкнуть справа от строки.

12. Какой из ниже приведенных способов копирования фрагмента документа НЕверен?

а) выделить фрагмент, Правка – Перейти, поместить курсор ввода в место назначения, П Вставить;

б) выделить фрагмент, Правка – Копировать, поместить курсор ввода в место назначения, Правка – Вставить;

в) выделить фрагмент; кнопка Копировать поместить курсор ввода в место, кнопка Вставить.

13. Как отменить последнюю выполненную команду?

а) Правка – Отменить;

б) Сервис – Настройка;

в) Сервис – Параметры;

г) Файл – Открыть.

14. Что не входит в параметры шрифтового оформления?

а) выравнивание;

б) название (гарнитура) шрифта;

- в) размер шрифта;
- г) начертание;

д) цвет.

15. Как задать параметры шрифтового оформления при помощи меню?

а) Формат – Шрифт;

б) Сервис – Настройка;

- в) Сервис Параметры;
- г) Файл Открыть.

16. Какие виды выравнивания не существуют?

а) по верхнему краю;

- б) по левому краю;
- в) по правому краю;
- г) по ширине;

д) по центру;

е) все.

17. Где в меню можно создать новый стиль?

- а) Формат Стиль;
- б) Сервис Настройка;
- в) Сервис Параметры;
- г) Файл Открыть.

18. Где в меню можно подобрать синоним к слову?

а) Сервис – Язык – Тезаурус…;

б) Сервис – Язык – Выбрать язык;

- в) Сервис Параметры;
- г) Файл Открыть; д) Формат Стиль.

19. Где устанавливается расстановка переносов?

а) Сервис – Язык – Расстановка переносов;

б) Сервис – Язык – Тезаурус…;

в) Сервис – Язык – Выбрать язык;

г) Сервис – Параметры;

д) Формат – Стиль.

20. Как при помощи меню перейти в режим предварительного просмотра документа?

а) Файл – Предварительный просмотр;

б) Сервис – Параметры;

в) Вид – Структура;

г) Файл – Открыть.

21. Как напечатать только текущую страницу?

а) в диалоговом окне Печать выбрать опцию текущая;

б) в диалоговом окне Печать выбрать опцию все;

в) в диалоговом окне Печать выбрать опцию выделенный фрагмент.

22. Как напечатать несколько копий документа?

а) в диалоговом окне Печать в поле Количество копий указать нужное количество экземпляров;

б) в диалоговом окне Печать выбрать опцию текущая;

в) в диалоговом окне Печать выбрать опцию все;

г) в диалоговом окне Печать выбрать опцию выделенный фрагмент.

23. Где устанавливаются параметры страницы?

а) Файл – Параметры страницы;

б) Сервис – Параметры;

в) Вид – Структура;

г) Файл – Открыть.

24. Как при помощи меню вставить знак разрыва раздела?

а) Вставка – Разрыв;

б) Сервис – Параметры;

в) Вид – Структура;

г) Файл – Открыть.

25. Какой из ниже приведенных способов создания таблиц неверен?

а) Вставка – Название;

б) с помощью меток табуляции;

в) посредством меню Таблица;

г) кнопкой Нарисовать таблицу.

# **Перечень практических заданий**

# **Задание 1. Анализ дебиторской задолженности**

1. Построить таблицы по приведенным ниже формам на рис.1 и на рис.2. Названия месяцев в таблицах ввести, используя формат даты. Разместить каждую таблицу на отдельном листе рабочей книги, используя одновременное выделение двух листов.

2. Присвоить каждому листу короткое имя, соответствующее названию таблицы в сокращенном виде.

3. В таблице на рис.1 рассчитать значение строки «Итого».

4. В таблице на рис.2 рассчитать значения граф  $3 - 8$ . Графы  $3 - 7$  рассчитать по данным таблицы 1, причем формулу расчета процента оплаты ввести один раз, а далее скопировать ее по строкам и столбцам.

![](_page_38_Picture_132.jpeg)

5. Выполнить обрамление всей таблицы, убрать сетку.

![](_page_38_Picture_133.jpeg)

6. По данным таблицы 2 построить пять круговых диаграмм, отражающих анализ оплаты по каждому месяцу отгрузки с заголовком, легендой и подписями долей.

![](_page_38_Picture_134.jpeg)

7. Убрать рамки у легенды и диаграммы.

8. Ввести в нижний колонтитул индекс группы, свою фамилию, имя, дату и имя файла.

9. Документ сохранить, организовать просмотр перед печатью.

10. В приложении Word создать документ с заголовком диаграммы, поместить в него построенную диаграмму. Документ сохранить и организовать просмотр перед печатью.

#### **Задание 2. Расчет возвратной суммы кредита**

1. Построить таблицу по приведенной ниже форме (рис. 3).

![](_page_38_Picture_135.jpeg)

Рис. 3. Расчет возвратной суммы кредита

2. Рассчитать сумму возврата кредита (гр. 6) при условии: если дата возврата фактическая не превышает договорную, то сумма возврата увеличивается на 40% от суммы кредита (гр. 3), в противном случае сумма возврата увеличивается на 40% плюс 1% за каждый просроченный день. В результате графа 6 будет иметь вид (рис. 4):

3. Ввести название таблицы, а в строку между названием таблицы и ее шапкой ввести текущее значение даты и времени.

4. Выполнить обрамление всей таблицы, убрать сетку.

5. Используя **Мастер рисования** выделить тенью графу 2.

6. По данным граф 1, 3 и 6 таблицы построить гистограмму с легендой, заголовком, названием осей.

7. Убрать рамки у легенды и диаграммы.

![](_page_39_Picture_242.jpeg)

#### Рис. 4.

8. Ввести в нижний колонтитул номер группы, свою фамилию, имя, дату и имя файла.

9. Документ сохранить, организовать просмотр перед печатью.

В приложении Word создать документ, поместить в него построенную диаграмму. Документ сохранить и организовать просмотр перед печатью.

#### **Задание 3. Консолидация по видам выпуска ГКО**

1. Создать рабочую книгу из трех листов. Присвоить первому листу имя «Январь», второму – «Февраль», третьему – «Итого».

2. Выделить все листы (удерживая CTRL, щелкнуть мышкой по ярлычкам листов) и ввести шапку таблицы.

3. Снять выделение листов и ввести названия каждой таблицы.

![](_page_39_Picture_243.jpeg)

Рис. 5.

4. Заполнить данными таблицу (рис. 5) на листе «Январь» и таблицу (рис. 6) – на листе «Февраль».

![](_page_39_Picture_244.jpeg)

![](_page_40_Picture_249.jpeg)

![](_page_40_Picture_250.jpeg)

5. Выполнить все необходимые расчеты следующим образом:

• Графа «Доходы бюджета» = графа «Выручка» – графа «Погашено»;

• Графа «Средняя взвешенная цена» = графа «Выручка»/графа «Эмиссия» \* 100. Рассчитать суммы итогов за январь и февраль методом автосуммирования.

6. Перейти на лист «Итого», ввести заголовок «Итоговая таблица».

7. Для получения итогов по каждой ценной бумаге выполнить **консолидацию** по категориям (кроме столбца **F**), в качестве имен используются значения левого столбца (рис. 8).

8. Рассчитать итоговую среднюю цену по каждому виду ценных бумаг путем консолидации данных и выбрав функцию Среднее (рис. 7).

9. Рассчитать итоги по соответствующим графам листа «Итого» (рис. 9).

![](_page_40_Picture_251.jpeg)

 $D -$ E Итоговая таблица  $\overline{1}$ N<sub>2</sub> Эмисси Выручк Погашено Доходы Средняя выпуска я. а (млрд. | (млрд. бюджета взвешенная **TKO** py6.) (млрд. py6.) (млод. цена  $\overline{a}$ py6.) py6.) 3 21000RMF 2984.31 2601.92  $382.39$ 65.04 4608.7 4 22000RMF 3035,92 1815.97 1468,32 347,65 65,40 5 23000RMF  $32,17$ 68,83 542,78 353,51 321,34  $5153,79$ 4102.41 6 Mmozo  $8187.4$ 1051.38

![](_page_40_Figure_12.jpeg)

# **Задание 4. Оптимизируемые модели**

Задача определения структуры продукции в условиях уменьшения прибыли.

Целью данной задачи является определение более прибыльной структуры продукции.

Компания производит телевизоры, стерео и акустические системы, используя общий склад источников питания, громкоговорителей и т.д. Количество деталей ограничено. Нужно определить наиболее выгодное соотношение производимых продуктов. При этом необходимо учитывать, что прибыль в расчете на единицу продукции уменьшается при росте объема производства, так как необходимы дополнительные затраты для обеспечения сбыта. В задаче учтен фактор уменьшения прибыли при росте объема.

1. Создать исходную таблицу в точном соответствии с заданными адресами (рис. 10).

![](_page_41_Picture_194.jpeg)

2. В выделенные ячейки ввести и скопировать следующие формулы:

в яч. С4 ввести: **=\$D\$2\*D4+\$E\$2\*E4+\$F\$2\*F4**

```
в яч. D10 ввести: =75*МАКС(D2;0)^$H$8
```
в яч. Е10 ввести: **=50\*МАКС(Е2;0)^\$H\$8**

```
в яч. F10 ввести: =35*МАКС(F2;0)^$H$8
```
в яч. D11 ввести: **=СУММ(D10:F10)**,

где:

- числа **75, 50, 35** – единичная прибыль на разные виды продукции;

- в ячейке Н8 стоит коэффициент, учитывающий фактор уменьшения прибыли при росте объема производства (что делает задачу нелинейной).

3. Для решения задачи в меню **Сервис** выбрать **Поиск решения**. В окне **Поиск решения** в поле **Установить целевую ячейку** задать **\$D\$11**. Выберите переключатель **Максимальное значение**. В поле **Изменяя ячейки** выберите **\$D\$2:\$F\$2**.

4. Далее следует задать ограничения по задаче. Щелкните по кнопке **Добавить** и наберите первое ограничение: **\$C\$4:\$C\$8<=\$B\$4:\$B\$8** ( то есть количество используемых деталей не должно превышать наличное).

5. Щелкните по кнопке **Добавить** и наберите второе ограничение: **\$D\$2:\$F\$2>=0**

6. Нажмите кнопку **Выполнить**. Программа начнет искать оптимальное значение и выдаст окно **Результаты поиска решения**. После ознакомления с результатами можно восстановить исходное значение, поставив переключатель в соответствующее окно.

7. Скопируйте исходную таблицу на лист 2 и лист 3. В таблице на листе 2 снова запустите **Поиск решения** и в результирующем окне поставьте переключатель на **Сохранить найденное значение**. В таблице на листе 3 в окне **Поиск решения** задайте найти в целевой ячейке не максимальное значение, а, например, **12000**. Сохраните найденное значение.

# **Задание 5. Расчет доходности учтенных векселей**

1. Построить две таблицы по приведенным ниже формам (рис. 11).

2. В выделенных областях второй таблицы произвести расчеты по формулам.

Ячейки из графы **Дней до погашения** рассчитываются по формуле: =**ДНЕЙ360**(«Дата обращения в банк»;«Срок до погашения»)

3. Ячейки из графы **Цена векселя** рассчитываются по формуле: =«Номинал векселя»\*(1-«Дней до погашения»\*«Учетный процент» /360)

4. Ячейки из графы **Дисконт** рассчитываются по формуле: =«Номинал векселя»- «Цена векселя»

5. Ячейки из графы **Доходность** рассчитываются по формуле: =«Дисконт»\*360/«Дней до погашения»/«Цена векселя»

6. Графу **Цена векселя** пересчитать по логической формуле и скопировать вниз по столбцу.

7. Задать соответствующим графам Денежный формат, Процентный формат, формат Даты. Согласно образцу расчертить таблицу.

8. Построить диаграмму, наиболее наглядно отражающую полученные результаты.

| Таблица<br>учетных ставок |                                    |          |                             |                           |                        |            |                                 |  |  |
|---------------------------|------------------------------------|----------|-----------------------------|---------------------------|------------------------|------------|---------------------------------|--|--|
| Дней до<br>погашения      | Учетный<br>процент                 |          |                             |                           |                        |            |                                 |  |  |
| До 90 дн.                 | 36%                                |          |                             |                           |                        |            |                                 |  |  |
| От 90 до 120 дн.          | 40%                                |          |                             |                           |                        |            |                                 |  |  |
| От 120 до 150 дн.         | 44%                                |          |                             |                           |                        |            |                                 |  |  |
| От 150 до 180 дн.         | 68%                                |          |                             |                           |                        |            |                                 |  |  |
|                           |                                    |          |                             |                           |                        |            |                                 |  |  |
| Реестр учтенных векселей  |                                    |          |                             |                           |                        |            |                                 |  |  |
|                           |                                    |          |                             |                           |                        |            |                                 |  |  |
| Номинал векселя           | Срок до<br>погашения               |          | Дата<br>обращения<br>в банк | Дней до<br>погаше-<br>ния | Цена<br>векселя        | Дисконт    | Доходно<br>сть в $%$<br>ГОДОВЫХ |  |  |
|                           |                                    |          |                             |                           |                        |            |                                 |  |  |
| 1 500,00p.                | $\Pi$ o<br>предъявлению            | 01.01.98 | 21.12.97                    | 10                        | 1485,00p.              | 15,00p.    | 36,36%                          |  |  |
| 2 000,00p.                | $\Pi$ <sub>0</sub><br>предъявлению | 10.02.98 | 19.10.97                    | 111                       | 1753,33p.              | 246,67p.   | 45,63%                          |  |  |
| 4 500,00p.                | $\Pi$ o<br>предъявлению            | 20.03.98 | 14.11.97                    | 126                       | 3 807,00p.             | 693,00p.   | 52,01%                          |  |  |
| 6 000,00p.                | $\Pi$ o<br>предъявлению            | 10.04.98 | 19.11.97                    | 141                       | 4 966,00p.             | 1 034,00p. | 53,16%                          |  |  |
| 9 000,00p.                | $\Pi$ o<br>предъявлению            | 15.05.98 | 04.12.97                    | 161                       | 6 263,00p.             | 2 737,00p. | 97,72%                          |  |  |
| Итого                     |                                    |          |                             |                           | 18 274,33p. 4 725,67p. |            |                                 |  |  |

Рис. 11.

### **4.Учебно-методическое и информационное обеспечение дисциплины**

#### **Основная литература**

<span id="page-43-0"></span>1. Лапшина, С.Н. Информационные технологии в менеджменте / С.Н. Лапшина, Н.И. Тебайкина ; Министерство образования и науки Российской Федерации, Уральский федеральный университет имени первого Президента России Б. Н. Ельцина. - Екатеринбург : Издательство Уральского университета, 2014. - 85 с. : табл., схем., ил. [Электронный ресурс]. - URL: <http://biblioclub.ru/index.php?page=book&id=275747> (Электронная библиотечная система «Университетская библиотека ONLINE»)

#### **Дополнительная литература**

1.Гущин, А.Н. Информационные технологии в управлении : учебное пособие / А.Н. Гущин. - 2-е изд., доп. и перераб. - Москва ; Берлин : Директ-Медиа, 2014. - 112 с. ил., табл. [Электронный ресурс]. - URL: [http://biblioclub.ru/index.php?page=book&id=482517](http://biblioclub.ru/index.php?page=book_red&id=482517) (Электронная библиотечная система «Университетская библиотека ONLINE»)

2.Гринберг, А.С. Информационный менеджмент : учебное пособие / А.С. Гринберг, И.А. Король. - Москва : Юнити-Дана, 2015. - 415 с. - (Профессиональный учебник: Информатика). [Электронный ресурс]. - URL: [http://biblioclub.ru/index.php?page=book&id=114421](http://biblioclub.ru/index.php?page=book_red&id=114421) (Электронная библиотечная система «Университетская библиотека ONLINE»)

3.Гринберг, А.С. Информационные технологии управления : учебное пособие / А.С. Гринберг, А.С. Бондаренко, Н.Н. Горбачѐв. - Москва : Юнити-Дана, 2015. - 479 с [Электронный ресурс]. - URL:<http://biblioclub.ru/index.php?page=book&id=119135>

4.Ясенев, В.Н. Информационные системы и технологии в экономике : учебное пособие / В.Н. Ясенев. - 3-е изд., перераб. и доп. - Москва : Юнити-Дана, 2015. - 560 с. : табл., граф., ил., схемы [Электронный ресурс]. - URL: [http://biblioclub.ru/index.php?page=book&id=115182](http://biblioclub.ru/index.php?page=book_red&id=115182) (Электронная библиотечная система «Университетская библиотека ONLINE»)

# **Интернет – ресурсы**

1. Единая Национальная Коллекция цифровых образовательных ресурсов (ЦОР). Каталог ИУМК, ИИСС, ЦОР [Электронный ресурс]. – Режим доступа: <http://school-collection.edu.ru/>

2. Федеральный центр информационно-образовательных ресурсов. Каталог учебных модулей по дисциплинам [Электронный ресурс]. – Режим доступа: <http://www.fcior.edu.ru/> ФЦИОР

3. Единое окно доступа к образовательным ресурсам. Каталог учебных продуктов [Электронный ресурс]. – Режим доступа: <http://window.edu.ru/window>

4. Электронные образовательные ресурсы [Электронный ресурс]. – Режим доступа: <http://eor-np.ru/>

5. Портал «Информационно-коммуникационные технологии в образовании» [Электронный ресурс]. – Режим доступа: <http://ict.edu.ru/>

#### **Перечень программного обеспечения и информационных справочных систем**

1. ЭБС «Университетская библиотека онлайн»

2. Научная электронная библиотека eLIBRARY.RU

3. Информационно-образовательный портал АНО ВО «Межрегиональный открытый социальный институт»

4. Лицензионное программное обеспечение:

«Консультант Плюс» и «Гарант» (доступ к электронным правовым системам осуществляется на основе договора о сотрудничестве от 23.09.2013 г. с ЗАО «Компьютерные технологии» (ПС Гарант), регистрационный лист зарегистрированного пользователя ЭПС «Система ГАРАНТ» от 16.02.2012 г. №12-40272-000944; договора с ООО «КонсультантПлюс Марий Эл» №2017-СВ-4 от 28.12.2016 г.)

Windows 10 Education (Средства для разработки и проектирования, доступные по подписке Microsoft Imagine Premium);

Windows 7 Professional (Средства для разработки и проектирования, доступные по подписке Microsoft Imagine Premium);

- Office Standart 2007, 2010 (Microsoft Open License);

- Office Professional Plus 2016 (Microsoft Open License);

Kaspersky Endpoint Security (Лицензия №17Е0-171117-092646-487-711, договор №Tr000171440 от 17.07.2017 г.).

# **5.Материально-техническое обеспечение дисциплины**

<span id="page-45-0"></span>Материально-техническую базу для проведения лекционных и практических занятий по дисциплине составляют:

![](_page_45_Picture_354.jpeg)

![](_page_46_Picture_22.jpeg)

### <span id="page-47-0"></span>**6. Методические указания для обучающихся по освоению дисциплины**

#### **Методические указания для подготовки к лекционным занятиям**

В ходе лекций преподаватель излагает и разъясняет основные, наиболее сложные для понимания темы, а также связанные с ней теоретические и практические проблемы, дает рекомендации на семинарское занятие и указания на самостоятельную работу.

В ходе лекционных занятий необходимо:

вести конспектирование учебного материала, обращать внимание на категории, формулировки, раскрывающие содержание тех или иных явлений и процессов, научные выводы и практические рекомендации, положительный опыт в ораторском искусстве. Желательно оставить в рабочих конспектах поля, на которых делать пометки из рекомендованной литературы, дополняющие материал прослушанной лекции, а также подчеркивающие особую важность тех или иных теоретических положений.

задавать преподавателю уточняющие вопросы с целью уяснения теоретических положений, разрешения спорных ситуаций.

дорабатывать свой конспект лекции, делая в нем соответствующие записи из литературы, рекомендованной преподавателем и предусмотренной учебной программой – в ходе подготовки к семинарам изучить основную литературу, ознакомиться с дополнительной литературой, новыми публикациями в периодических изданиях журналах, газетах и т.д. При этом учесть рекомендации преподавателя и требования учебной программы.

подготовить тезисы для выступлений по всем учебным вопросам, выносимым на семинар. Готовясь к докладу или реферативному сообщению, обращаться за методической помощью к преподавателю, составить план-конспект своего выступления, продумать примеры с целью обеспечения тесной связи изучаемой теории с реальной жизнью.

своевременное и качественное выполнение самостоятельной работы базируется на соблюдении настоящих рекомендаций и изучении рекомендованной литературы. Студент может дополнить список использованной литературы современными источниками, не представленными в списке рекомендованной литературы, и в дальнейшем использовать собственные подготовленные учебные материалы при написании контрольных (РГР), курсовых и выпускных квалификационных работ.

#### **Методические указания для подготовки к практическим (семинарским) занятиям**

Начиная подготовку к семинарскому занятию, необходимо, прежде всего, обратить внимание на конспект лекций, разделы учебников и учебных пособий, которые способствуют общему представлению о месте и значении темы в изучаемом курсе. Затем следует поработать с дополнительной литературой, сделать записи по рекомендованным источникам. Подготовка к семинарскому занятию включает 2 этапа:

- 1й этап - организационный;

- 2й этап - закрепление и углубление теоретических знаний. На первом этапе студент планирует свою самостоятельную работу, которая включает:

- уяснение задания, выданного на самостоятельную работу:

- подбор рекомендованной литературы;

- составление плана работы, в котором определяются основные пункты предстоящей подготовки.

Составление плана дисциплинирует и повышает организованность в работе. Второй этап включает непосредственную подготовку студента к занятию. Начинать надо с изучения рекомендованной литературы. Необходимо помнить, что на лекции обычно рассматривается не весь материал, а только его часть. Остальная еѐ часть восполняется в процессе самостоятельной работы. В связи с этим работа с рекомендованной литературой обязательна. Особое внимание при этом необходимо обратить на содержание основных положений и выводов, объяснение явлений и фактов, уяснение практического приложения рассматриваемых теоретических вопросов. В процессе этой работы студент должен стремиться понять и запомнить основные положения рассматриваемого материала, примеры, поясняющие его, а также разобраться в иллюстративном материале. Заканчивать подготовку следует составлением плана (конспекта) по изучаемому материалу (вопросу). Это позволяет составить концентрированное, сжатое представление по изучаемым вопросам. В процессе подготовки к занятиям рекомендуется взаимное обсуждение материала, во время которого закрепляются знания, а также приобретается практика в изложении и разъяснении полученных знаний, развивается речь. При необходимости следует обращаться за консультацией к преподавателю. Готовясь к консультации, необходимо хорошо продумать вопросы, которые требуют разъяснения.

В начале занятия студенты под руководством преподавателя более глубоко осмысливают теоретические положения по теме занятия, раскрывают и объясняют основные положения выступления.

Записи имеют первостепенное значение для самостоятельной работы обучающихся. Они помогают понять построение изучаемого материала, выделить основные положения и проследить их логику. Ведение записей способствует превращению чтения в активный процесс, мобилизует, наряду со зрительной, и моторную память, Следует помнить: у студента, систематически ведущего записи, создается свой индивидуальный фонд подсобных материалов для быстрого повторения прочитанного, для мобилизации накопленных знаний. Особенно важны и полезны записи тогда, когда в них находят отражение мысли, возникшие при самостоятельной работе. Важно развивать умение сопоставлять источники, продумывать изучаемый материал.

Большое значение имеет совершенствование навыков конспектирования. Преподаватель может рекомендовать студентам следующие основные формы записи план (простой и развернутый), выписки, тезисы. Результаты конспектирования могут быть представлены в различных формах.

План - это схема прочитанного материала, краткий (или подробный) перечень вопросов, отражающих структуру и последовательность материала. Подробно составленный план вполне заменяет конспект.

Конспект - это систематизированное, логичное изложение материала источника. Различаются четыре типа конспектов.

План-конспект - это развернутый детализированный план, в котором достаточно подробные записи приводятся по тем пунктам плана, которые нуждаются в пояснении.

Текстуальный конспект – это воспроизведение наиболее важных положений и фактов источника.

Свободный конспект - это четко и кратко сформулированные (изложенные) основные положения в результате глубокого осмысливания материала. В нем могут присутствовать выписки, цитаты, тезисы; часть материала может быть представлена планом.

Тематический конспект составляется на основе изучения ряда источников и дает более или менее исчерпывающий ответ по какой-то схеме (вопросу).

Ввиду трудоемкости подготовки к семинару следует продумать алгоритм действий, еще раз внимательно прочитать записи лекций и уже готовый конспект по теме семинара, тщательно продумать свое устное выступление.

На семинаре каждый его участник должен быть готовым к выступлению по всем поставленным в плане вопросам, проявлять максимальную активность при их рассмотрении Выступление должно строиться свободно, убедительно и аргументировано Необходимо следить, чтобы выступление не сводилось к репродуктивному уровню (простому воспроизведению текста), не допускать и простое чтение конспекта. Необходимо, чтобы выступающий проявлял собственное отношение к тому, о чем он говорит, высказывал свое личное мнение, понимание, обосновывал его и мог сделать правильные выводы из сказанного.

Выступления других обучающихся необходимо внимательно и критически слушать, подмечать особенное в суждениях обучающихся, улавливать недостатки и ошибки. При этом обратить внимание на то, что еще не было сказано, или поддержать и развить интересную мысль, высказанную выступающим студентом. Изучение студентами фактического материала по теме практического занятия должно осуществляться заблаговременно. Под фактическим материалом следует понимать специальную литературу по теме занятия, систему нормативных правовых актов, а также арбитражную практику по рассматриваемым проблемам. Особое внимание следует обратить на дискуссионные теоретические вопросы в системе изучаемого вопроса: изучить различные точки зрения ведущих ученых, обозначить противоречия современного законодательства. Для систематизации основных положений по теме занятия рекомендуется составление конспектов.

Обратить внимание на:

- составление списка нормативных правовых актов и учебной и научной литературы по изучаемой теме;

- изучение и анализ выбранных источников;

- изучение и анализ арбитражной практики по данной теме, представленной в информационно- справочных правовых электронных системах и др.;

- выполнение предусмотренных программой заданий в соответствии с тематическим планом;

- выделение наиболее сложных и проблемных вопросов по изучаемой теме, получение разъяснений и рекомендаций по данным вопросам с преподавателями кафедры на их еженедельных консультациях;

- проведение самоконтроля путем ответов на вопросы текущего контроля знаний, решения представленных в учебно-методических материалах кафедры задач, тестов, написания рефератов и эссе по отдельным вопросам изучаемой темы;

Семинарские занятия завершают изучение наиболее важных тем учебной дисциплины. Они служат для закрепления изученного материала, развития умений и навыков подготовки докладов, сообщений, приобретения опыта устных публичных выступлений, ведения дискуссии, аргументации и защиты выдвигаемых положений, а также для контроля преподавателем степени подготовленности обучающихся по изучаемой дисциплине.

# **Методические указания для обучающихся по освоению дисциплины дли самостоятельной работы**

Методика организации самостоятельной работы студентов зависит от структуры, характера и особенностей изучаемой дисциплины, объема часов на ее изучение, вида заданий для самостоятельной работы студентов, индивидуальных особенностей студентов и условий учебной деятельности.

При этом преподаватель назначает студентам варианты выполнения самостоятельной работы, осуществляет систематический контроль выполнения студентами графика самостоятельной работы, проводит анализ и дает оценку выполненной работы.

Самостоятельная работа обучающихся осуществляется в аудиторной и внеаудиторной формах. Самостоятельная работа обучающихся в аудиторное время может включать:

- конспектирование (составление тезисов) лекций, выполнение контрольных работ;

- решение задач;

из:

- работу со справочной и методической литературой;

- работу с нормативными правовыми актами;

- выступления с докладами, сообщениями на семинарских занятиях;

- защиту выполненных работ;

- участие в оперативном (текущем) опросе по отдельным темам изучаемой дисциплины;

- участие в собеседованиях, деловых (ролевых) играх, дискуссиях, круглых столах, конференциях;

- участие в тестировании и др.

Самостоятельная работа обучающихся во внеаудиторное время может состоять

- повторение лекционного материала;

- подготовки к семинарам (практическим занятиям);

- изучения учебной и научной литературы;

- изучения нормативных правовых актов (в т.ч. в электронных базах данных);

- решения задач, выданных на практических занятиях;

- подготовки к контрольным работам, тестированию и т.д.;

- подготовки к семинарам устных докладов (сообщений);

- подготовки рефератов, эссе и иных индивидуальных письменных работ по заданию преподавателя;

- выполнения курсовых работ, предусмотренных учебным планом;

- выделение наиболее сложных и проблемных вопросов по изучаемой теме, получение разъяснений и рекомендаций по данным вопросам с преподавателями кафедры на их еженедельных консультациях;

- проведение самоконтроля путем ответов на вопросы текущего контроля знаний, решения представленных в учебно-методических материалах кафедры задач, тестов;

- написания рефератов и эссе по отдельным вопросам изучаемой темы.

- подготовки к семинарам устных докладов (сообщений);

- подготовки рефератов, эссе и иных индивидуальных письменных работ по заданию преподавателя;

- выполнения курсовых работ, предусмотренных учебным планом;

- выполнения выпускных квалификационных работ и др.

- выделение наиболее сложных и проблемных вопросов по изучаемой теме, получение разъяснений и рекомендаций по данным вопросам с преподавателями кафедры на их еженедельных консультациях;

- проведение самоконтроля путем ответов на вопросы текущего контроля знаний, решения представленных в учебно-методических материалах кафедры задач, тестов;

**-** написания рефератов и эссе по отдельным вопросам изучаемой темы.